# midas Gen – IDEA Statica Interface

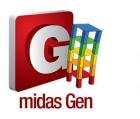

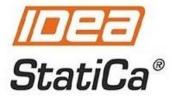

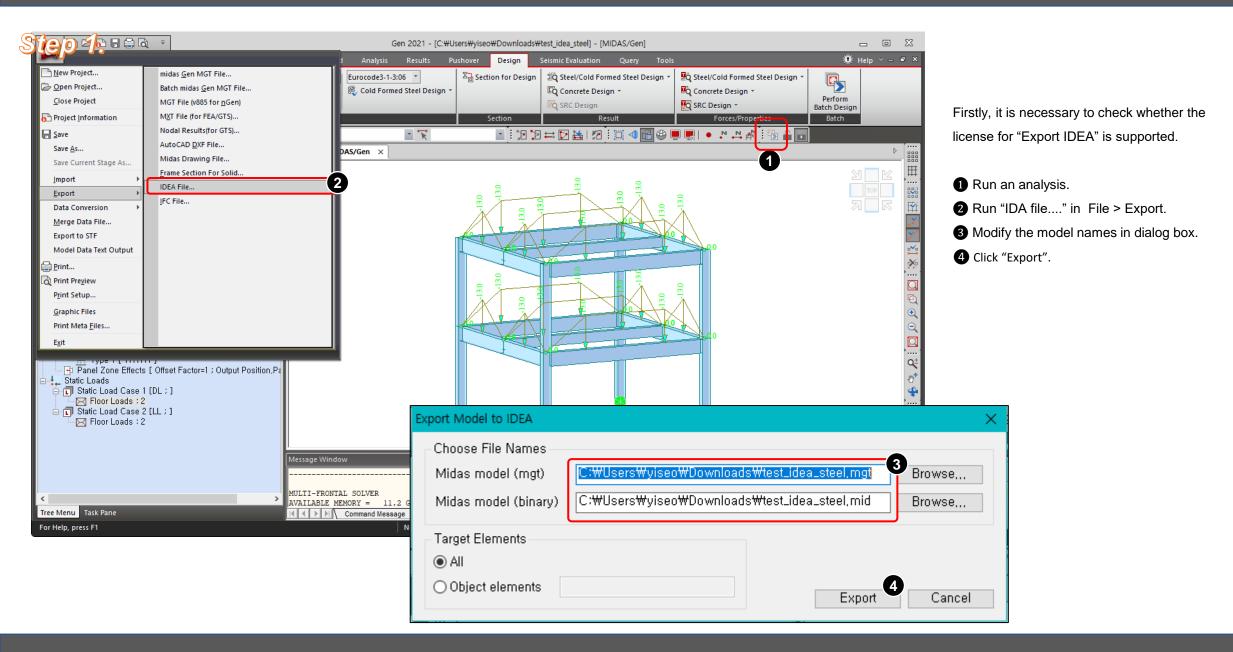

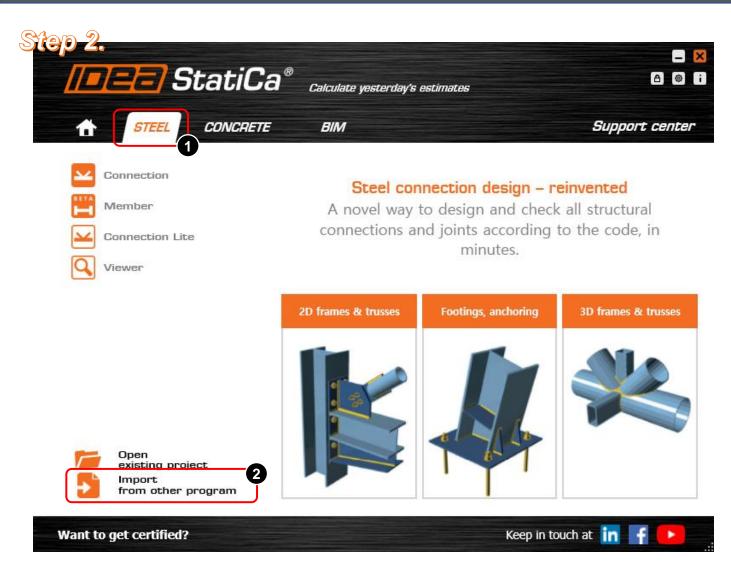

# Run IDEA Statica Click "Steel" tap. Click "Import from other program". Check on the options. Click "Close".

#### 🚬 Settings for Design groups and Design members generation

#### Design member (DM)

DM consists of one or more consequential structural members and is designed as the whole.

Create default DMs for whole structure

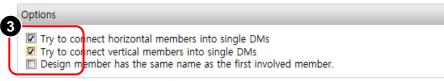

#### Design group (DG)

DG is a collection of DMs of the same cross-section and material.

#### Create design groups also for 2D members

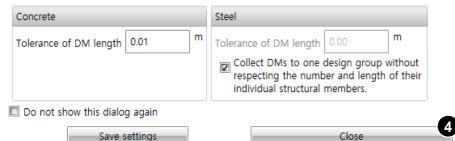

## Step 3.

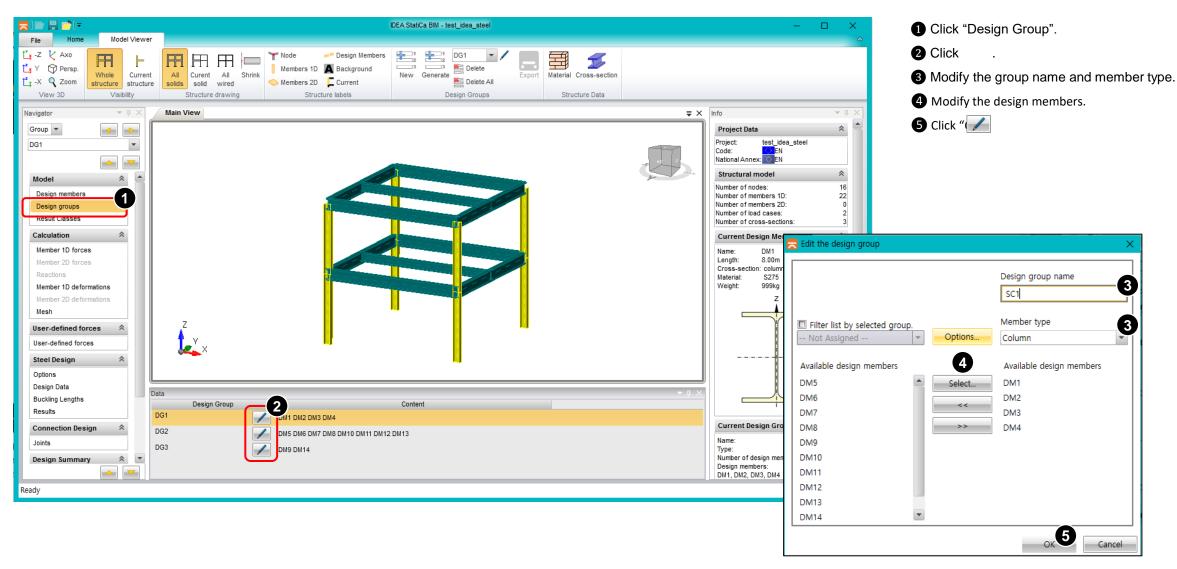

| Step 4.                                                                                                    | IDEA StatiCa BIM - test_idea_steel                                                                                                    | - 0                                                                                          | ×                  | If there are the lo                                                                                                    | bad combinations generated in Ger |
|----------------------------------------------------------------------------------------------------|----------------------------------------------------------------------------------------------------|----------------------------------------------------------------------------------------------|--------------------|----------------------------------------------------------------------------------------------------|-----------------------------------|
| File Home Model Viewe                                                                                                    |                                                                                                    |                                                                                              | ~                  | these combination                                                                                                    | ons are automatically applied.    |
| Results Managers                                                                                                    | Main View                                                                                                    |                                                                                              | - <del>-</del> - × | <ol> <li>Click "Result</li> <li>Click "Combined on the second second se</li></ol> |                                   |
| Group  SB1                                                                                                    | Results Classes Ultimate Limit State : ULS Combination name Description                                                                                                    | Project Data Project: test_idea_steel Code: NationalAnner Load Combinations Manager          | *                  | -                                                                                                    | y the combinations.               |
| Model       Image: Connection Design         Design members       Design groups         Result Classes       Image: Connection Design         Calculation       Image: Connection Design         Member 2D forces       Reactions         Member 2D forces       Reactions         Member 2D forces       Reactions         Member 2D deformations       Member 2D deformations         Member 2D deformations       Member 2D deformations         Mesh       User-defined forces         Steel Design       Image: Connection Design         Design Summary       Image: Connection Design | SLCB1       1.55°LL         GLCB1       1.30°DL + 1.50°LL         SLCB4       DL + 0.30°LL         GLCB4       DL + 0.30°LL         SLCB3       DL + 0.50°LL         SLCB2       DL + LL         GLCB2       DL + LL         Serviceability Limit State - Characteristic : All SLS Char         Serviceability Limit State - Frequent : All SLS Freq         Serviceability Limit State - Quasi permanent : All SLS Quasi         All SLS Char (deflection) | Combinations T<br>A All ULS Combinations<br>sLCB1<br>sLCB4<br>sLCB3<br>sLCB2<br>ADD LCB<br>3 | Evaluation Line    | D LCB<br>ear •<br>6 Fundamental •<br>9 ination • Coeff<br>1.00<br>1.00<br>0.50<br>0.50                                                                                                    |                                   |
| Ready                                                                                                    |                                                                                                    | Expand all items                                                                             |                    |                                                                                                    | Expand all items                  |
|                                                                                                    |                                                                                                    | New Delete                                                                                   |                    |                                                                                                    | OK Cancel                         |

Step 5.

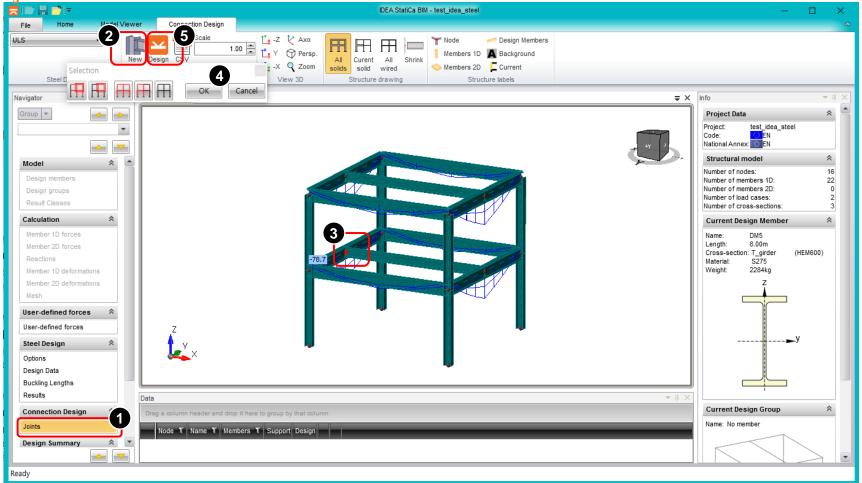

[Joint Design]

1 Click "Joints".

- 2 Click "New".
- **3** Select the target Joint in the model window.
- 4 Click "OK".
- **5** Click "Design".

## Step 6.

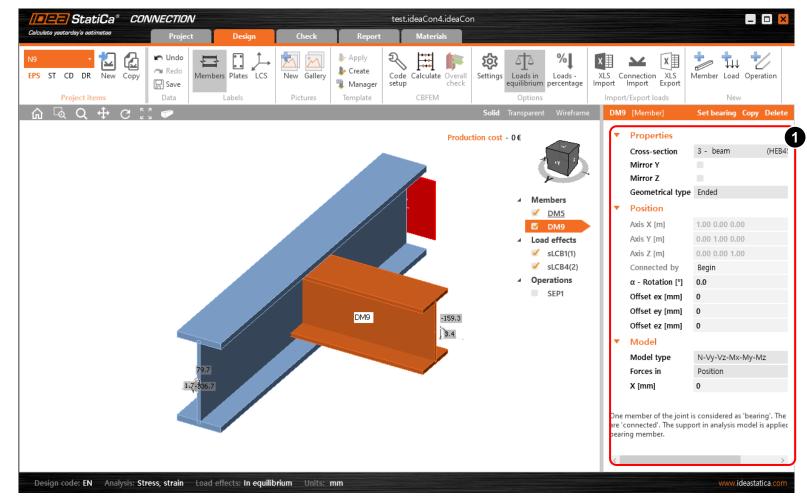

#### [Joint Design]

1 Modify the member properties and position

## Step 7.

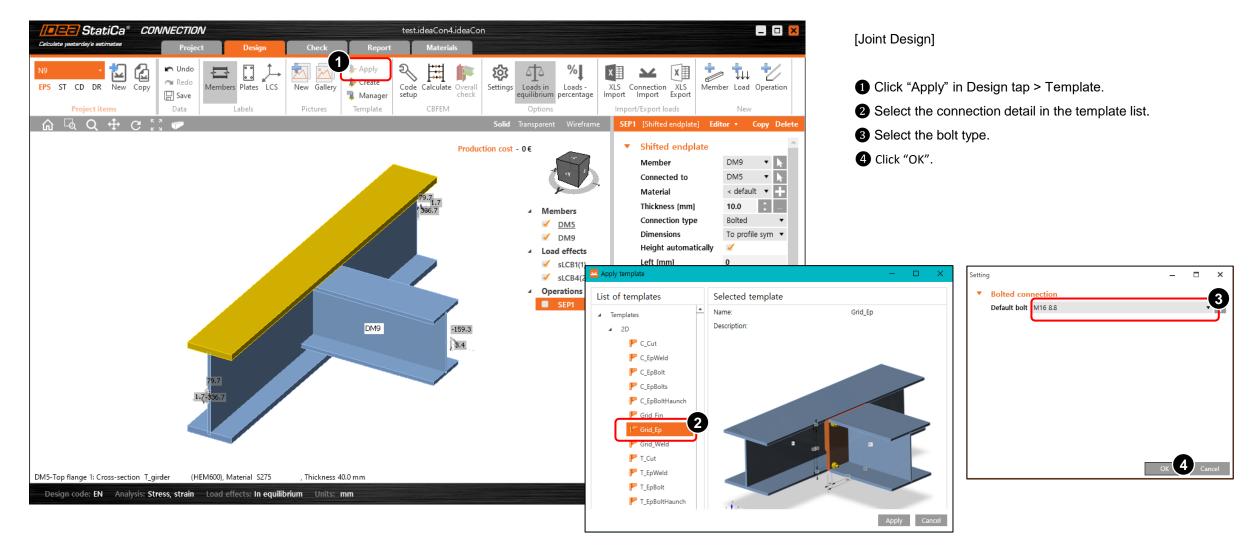

Step 8.

Collaps

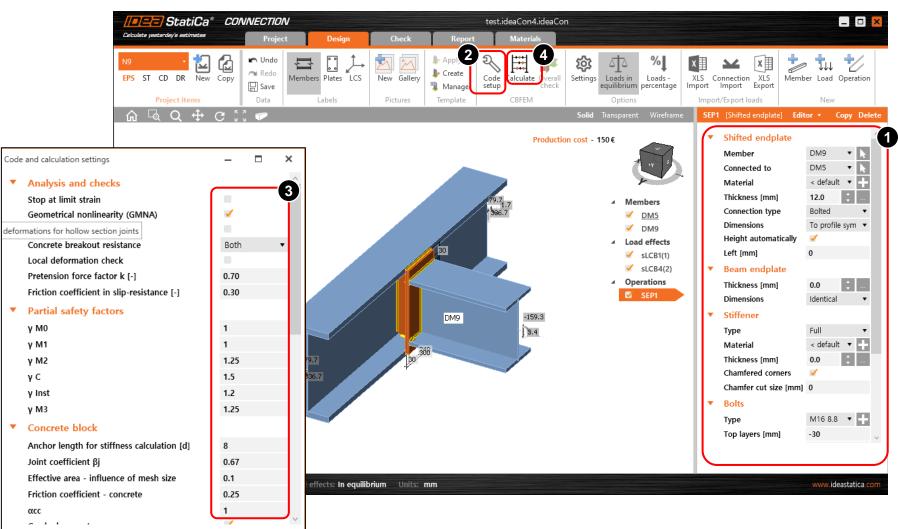

#### [Joint Design]

- Modify the connection information.
   Click "Code Setup" in Design tap > CBFEM.
   Modify the factor values for design.
- Click "Calculate" in Design tap > CBFEM.

## Step 9.

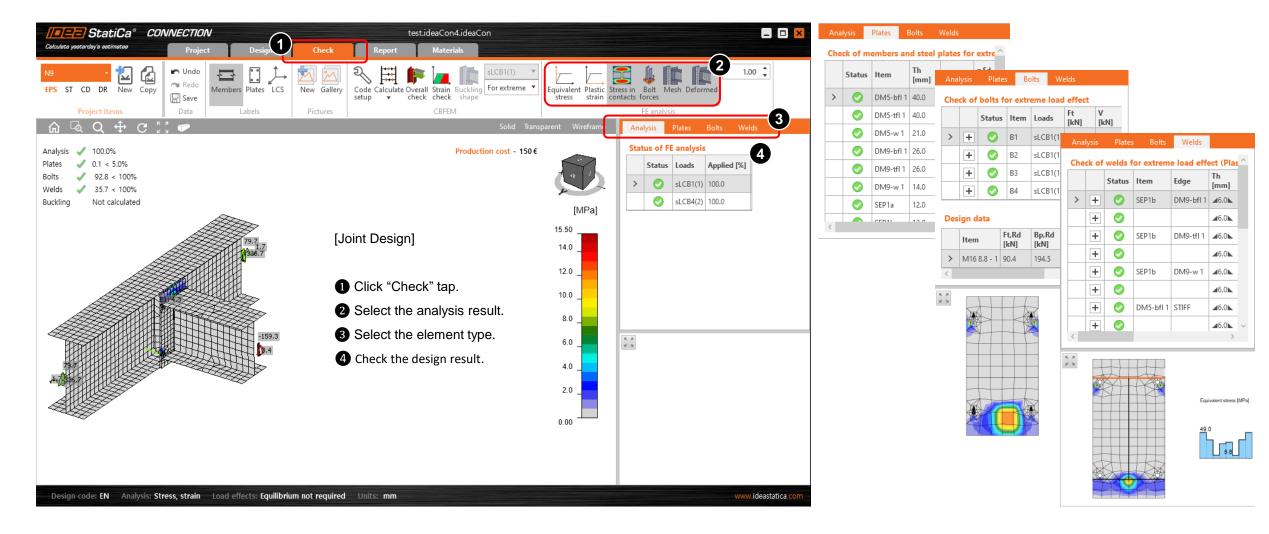

## Step 10.

[Reporting]

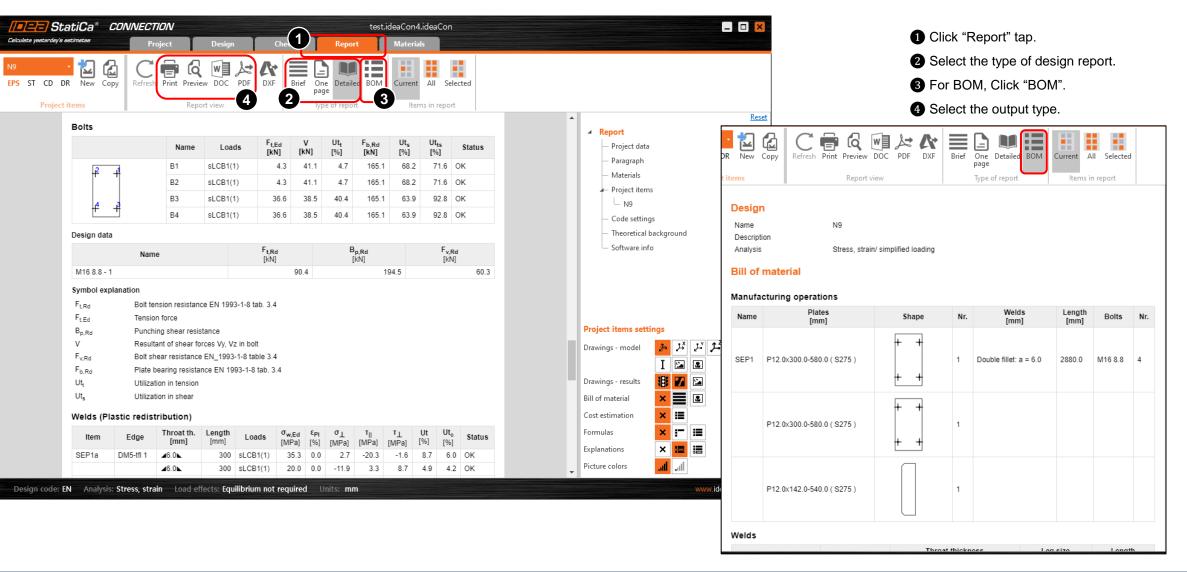

## Step 11.

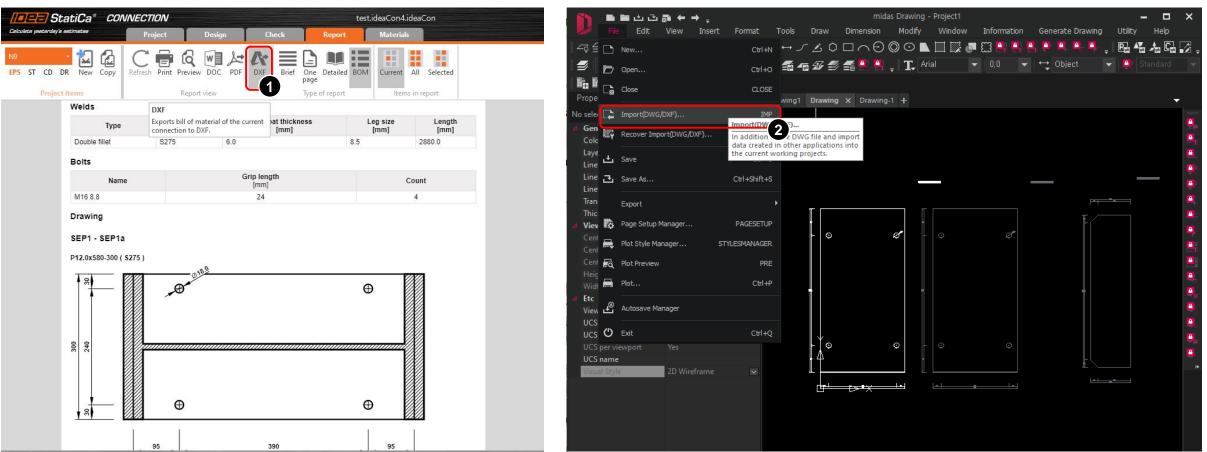

#### [Drawing]

Olick "DXF" and save as new name .

Import the dxf file in midas Drawing.